# **Contributing to Dynare**

#### Sébastien Villemot (CEPREMAP)

#### 25 November 2022 1<sup>st</sup> Dynare Workshop for Advanced Users (JRC, Ispra)

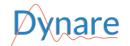

#### **Examples of contributions**

- Answering questions on the forum
- Reporting a bug
- Fixing a bug
- Adding a new feature
- Improving the performance of an algorithm
- Adding a test case in the test suite
- Improving the documentation

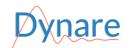

# **Our community**

- People
  - Core developers ("Dynare Team")
  - Advisory committee
  - Occasional contributors
  - Users
- Communication channels
  - Forum
  - GitLab instance
  - Mailing lists (info@dynare.org, dev@dynare.org)
  - 3 annual events: summer school, JRC workshop, conference
- Code of Conduct

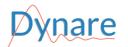

# Working with GitLab

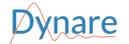

# **Our GitLab instance**

- GitLab
  - Source code hosting facility (also known as a *forge*)
  - Built around git repositories
  - Additional features: issues, merge requests, continuous integration, milestones, wiki
  - Our own GitLab instance: https://git.dynare.org
- Official Dynare repository: <a href="https://git.dynare.org/Dynare/dynare">https://git.dynare.org/Dynare/dynare</a>
- Generic repository URL: https://git.dynare.org/namespace/project where namespace can be a group name (e.g. Dynare) or a user name (e.g. sebastien)
- List of all repositories of the Dynare group: <a href="https://git.dynare.org/Dynare">https://git.dynare.org/Dynare</a>
- Most repositories are publicly visible, but you need to create your account to contribute

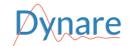

# **Exploring a repository on GitLab**

- Source tree
- Commit history
- Branches (master = development branch; 5.x = current stable)
- Tags (one tag per release; also used for alpha and beta versions)
- Issues
- Merge requests (MR)
- Continuous integration (CI)

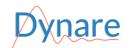

## **Reporting a bug or suggesting a new feature**

- Bug reports and feature suggestions are *issues* in GitLab
- Issues are attached to a repository ⇒ decide whether to create the new issue against the main Dynare repository or against a subcomponent (preprocessor, dseries...); if in doubt, choose the main Dynare repository
- Verify that the issue has not already been created
  - search the issues list
  - if it is a bug, check the known bugs wiki page
- Click on the New issue button (on the issues list, or under the icon in the top bar)
  - add a title and a description
  - add label(s) if relevant

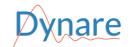

# Setting up local and personal repositories

- Suppose you want to contribute to the official Dynare repository
- Clone the repository locally on your computer git clone --recurse-submodules https://git.dynare.org/Dynare/dynare.git
- Create your personal Dynare repository on GitLab
  - go to the GitLab page of the official Dynare repository
  - click on the Fork button on the upper right corner
  - your personal GitLab repository is now at
    https://git.dynare.org/username/dynare
- Link your local repository to your personal GitLab repository git remote add personal https://git.dynare.org/username/dynare
   NB: personal in the above command is just a nickname, you can use whatever you like

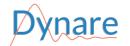

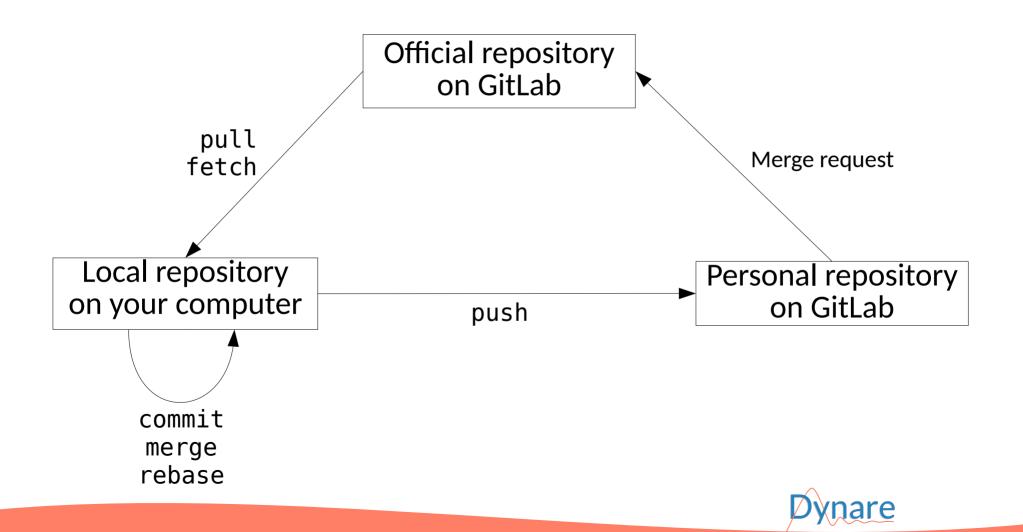

# **Git workflow in commands**

- Downloading commits from the official repository on GitLab
  - git pull --recurse-submodules origin
  - Or, if you have unmerged local commits git fetch origin git rebase origin
  - NB: origin is optional (if local repository was cloned from official one)
- Adding commit(s) locally
  - edit files
  - git add <files>
  - git commit
- Pushing to your personal repository on GitLab
  - git push personal
  - NB: you may need to add the --force option if you rebased or amended commit(s)

# Creating a merge request (MR)

- Suppose you pushed commits to your personal GitLab repository, that you now want to merge into the official repository
- Open the page of your personal GitLab repository: https://git.dynare.org/username/dynare
- Click on the 🗗 icon in the top bar, then New merge request
- Select master as the source branch, and leave the rest as it is
- Click on Compare branches and continue
- Choose a title and optionally a description and relevant label(s)
- Click on Create merge request
- Your merge request is now listed among the merge requests against the official repository; the Dynare Team will be notified and will review it

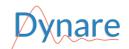

# **Continuous integration (CI)**

- After each push, GitLab runs a *pipeline* (a sequence of *jobs*) to verify that nothing is broken by the new commits, and to build *artifacts*
- Dynare pipeline:
  - builds binaries and documentation
  - runs the test suite (on MATLAB R2022b, optionally on R2014a and Octave)
  - creates the Windows and macOS installers, and the source tarball
  - uploads the installers, the source tarball and the documentation to the Dynare website (NB: this step is skipped on personal forks)
- Artifacts (*e.g.* installers) and logs can be manually downloaded from the job page (before they expire)
- No pipeline will be created if the commit message contains [skip ci]

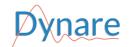

# The source code of Dynare

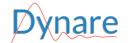

#### **Structure of the Dynare source tree**

- preprocessor: source code of the preprocessor (C++)
- matlab: core computational routines (MATLAB/Octave)
- mex: source code of MEX files (C++, Fortran)
- doc, examples: reference manual and other documentation
- tests: automated test suite
- windows, macOS: production of platform-specific installers
- contrib: third-party code
- scripts: misc utilities for developers
- configure.ac, Makefile.am, m4: build system

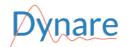

#### The Dynare preprocessor

- Standalone executable, run at an early stage by the dynare command
- Role:
  - parses the .mod file (possibly with a macro-processing step)
  - performs input validation and sanity checks
  - performs several model transformations (auxiliary variables, Ramsey optimality conditions...)
  - computes the static version of the model (for the steady state)
  - computes block decomposition
  - computes symbolic model derivatives
  - writes model information for consumption by MATLAB or Octave
- Written in C++ (.cc and .hh extensions)

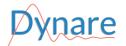

#### **Core computational routines**

- Routines for:
  - perturbation solution
  - simulation: perturbation, perfect foresight, purely backward
  - estimation: Bayesian, classical full information, classical partial information (methods of moments)
  - identification and sensitivity analysis
  - optimal policy
- Written in MATLAB/Octave (.m extension)
- Organized in subdirectories of the matlab directory
  - some (recent) subdirectories are *packages* in the MATLAB terminology ("+" prefix)
  - others (older) are vanilla folders that need to are added to the MATLAB path
  - ideally we will migrate most subdirectories to packages

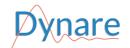

# **MEX** files

- Functions written in lower-level language that can be called directly from MATLAB or Octave
- Used for accelerating performance-critical sections of algorithms, *e.g.*:
  - specialized Kronecker products
  - solutions to polynomial matrix equations (cycle reduction, logarithmic reduction, discrete Lyapunov)
  - *k*-order perturbation simulation
  - law of motion of particles within particle filtering estimation
  - construction of the stacked Jacobian of the perfect foresight problem
- Written in C++ or Fortran

NB: we're currently trying to migrate most MEX files to (modern) Fortran, since researchers in numerical methods usually find it easier than C++

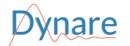

- Reference manual
  - Under doc/manual/ subdirectory
  - Written in reStructuredText (RST), a lightweight markup language
- Other documents in LaTeX under doc/ or preprocessor/doc/
- Example .mod files under examples/
- Wiki pages targeted at both users and developers: https://git.dynare.org/Dynare/dynare/-/wikis/home
- Also, resources listed on the Dynare website: https://www.dynare.org/resources/

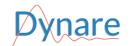

# **Test suite**

- Critical element of our quality assurance
- Includes two types of tests:
  - integration tests: complete .mod files, possibly including MATLAB commands for checking the value of the results
  - unit tests: for testing specific subroutines, such as a given function or algorithm
- Adding an integration test is easy:
  - add a .mod file under the tests/ directory
  - append its filename to the MODFILES variable in tests/Makefile.am
- The procedure for adding a unit test is detailed in **CONTRIBUTING.md**

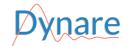

# **Submodules**

- A git *submodule* is a git repository used as a subdirectory of another git repository
- Several submodules in Dynare repository:
  - preprocessor
  - dseries, reporting (under matlab/modules/)
  - particle filtering routines (under matlab/particles/)
  - unit testing framework (under matlab/utilities/tests/)
  - third-party code under contrib/
- Dealing with submodules is a bit tricky, but you can mostly ignore them (unless you want to modify one of them)
- However do not forget to pass - recurse submodules option to git pull to keep local submodules up-to-date

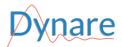

# Compilation

- The preprocessor and MEX files are written in C++ and Fortran and thus need to be compiled (their *binaries* have to be built from *source*)
- If not under Linux, a development environment needs to be installed:
  - MSYS2 for Windows
  - Homebrew for macOS
- Detailed instructions for building from source are in README.md
- However, if you do not plan to contribute to the preprocessor or the MEX files, a simpler alternative is to use the binaries included in the unstable snapshot of Dynare:
  - install the latest snapshot on your computer
  - copy the preprocessor and MEX binaries to your local git repository
  - regularly repeat the above two steps with newer snapshots

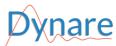

# **Coding guidelines**

- Comment your code
- Document your changes (reference manual, wiki pages)
- Add tests
- Legal information in file header
  - Copyright (ideally): Dynare Team
  - License: GNU General Public License, version 3 or later (GPL-3+)
- Style requirements
  - Follow indentation rules
  - Use spaces instead of tabulations
  - Use the LF end of line (not CR+LF)
  - A good editor can automate these
- See the coding guidelines and coding resources wiki pages

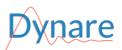